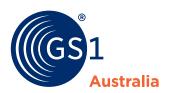

# How to... edit, change or delete

### To edit a draft product:

Click the Edit Icon 

in the Product List

# To change an existing product

Click Make Changes in the Action Menu

### To delete a product

- 1 Click Delete in the Action Menu
- 2 Specify the effective date and confirm the deletion

# V L

### What's new?

Updates, deletions and changes to your product data apply to all levels of your product at once.

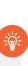

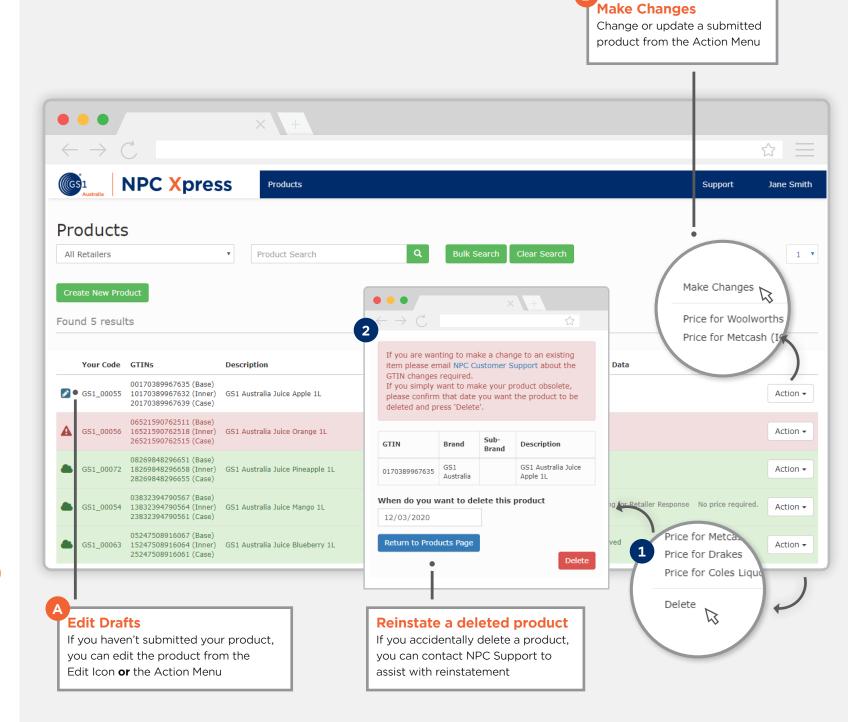